## **GERBER SCIENTIFIC PRODUCTS**

## **Title: Error 106 When Installing the OMEGA™ Software**

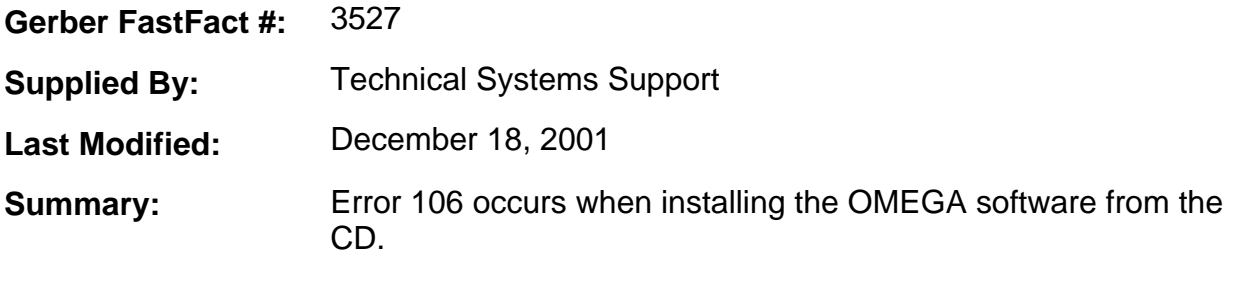

An error 106 that occurs during the installation of the OMEGA software may be an indication of either a defective CD, a defective CD player or a combination of both. If you encounter this error, you should first insure that the CD-ROM is clean and free from scratches.

If the CD-ROM is clean and has no visible defects, then you could attempt to load the software from another computer's CD-ROM drive (if they are connected via a network).

## **Network install:**

- 1. Share out the CD drive on any workstation on your network.
- 2. Connect to the shared CD-ROM drive from your OMEGA computer using your networking software.
- 3. Attempt to run the setup.exe program from the networked CD-ROM drive. 4.

If the network install works without error, then it is possible the CD-ROM drive that had the error 106 is of marginal quality. If this is the case, the CD player may continue to run many of your CD's without error but could have difficulty reading a CD that is full or nearly full of data. You may want to consider getting the CD drive replaced.

## **CD Verify:**

If you do not have a network available, but have another PC with a CD player available; you could verify whether or not the GA CD is readable. To do this, copy all of the FILES from the root directory of the CD into a temporary folder on any other PC. If the files copy without error, then the CD is most likely good and the problem lies with the CD player. If the FILES from the root directory cannot be copied, then the CD may be defective and you should contact the GSP Technical Systems Support department at 860-644-6971 for a replacement CD.

Note: Replacement CD's are available free of charge only for the current release of the OMEGA software.